## **3. METODE PENCIPTAAN**

## **3.1 Deskripsi Karya**

`

Video yang berjudul "WIRAUSAHA vs PEKERJA", merupakan video edukasi atau pembelajaran yang target audiens nya adalah para CDP atau *community development partner* di PT Amaan Indonesia Sejahtera. Video berbasis *motion graphic* ini berisi penjelasan secara umum apa saja perbedaan maupun persamaan antara wirausahawan dan karyawan yang bekerja di kantor, dengan mengambil dua tokoh nasional sebagai referensi, yaitu; Ibu Susi Pudjiastuti sebagai mantan Menteri Kelautan dan Perikanan Republik Indonesia sekaligus wirausahawan dan Bapak Dr. Ir. M. Basuki Hadimuljono, M.Sc sebagai Menteri PUPR sekaligus karyawan di lembaga pemerintahan. Video pembelajaran *motion graphic* ini berdurasi 5 menit 15 detik dengan pengisi suara oleh Nisa Ardini selaku supervisi kedua penulis di PT Amaan Indonesia Sejahtera.

## **3.2 Konsep Karya**

Konsep dalam video ini adalah sebagai bentuk sebuah edukasi dari PT Amaan Indonesia Sejahtera kepada para CDP. Tujuan video pembelajaran berbentuk *motion graphic* ini diantaranya selain agar para CDP mendapatkan ilmu apa perbedaan maupun persamaan antara wirausahawan dan karyawan yang bekerja di kantor, namun juga bertujuan agar mempermudah penyampaian materi kepada CDP.

Video ini pertama disajikan dengan memperkenalkan kedua tokoh nasional tersebut terlebih dahulu, mulai dari tempat lahir, latar belakang keluarga, bisnis atau tempat bekerja yang sebelumnya pernah dijalani, hingga perjalanan kedua tokoh tersebut bisa menjadi seorang menteri.

## **3.3 Tahapan Kerja**

- 1. Pra produksi:
	- a. Ide atau gagasan

Sebelumnya, materi "Pekerja vs Wirausaha" ini sudah disampaikan kepada para CDP di *batch* awal. Namun, masih disampaikan secara langsung dan berupa presentasi melalui aplikasi *zoom,* yang dimana didalamnya terdapat beberapa kendala, diantaranya; harus adanya pembicara, operator presentasi, hingga *host* maupun admin *meeting.* Hal ini yang membuat beberapa pertimbangan, bagaimana jika materi tersebut dijadikan sebuah video saja. Selain dapat diputar berulang-kali, dengan menggunakan video dapat menghemat waktu lebih banyak.

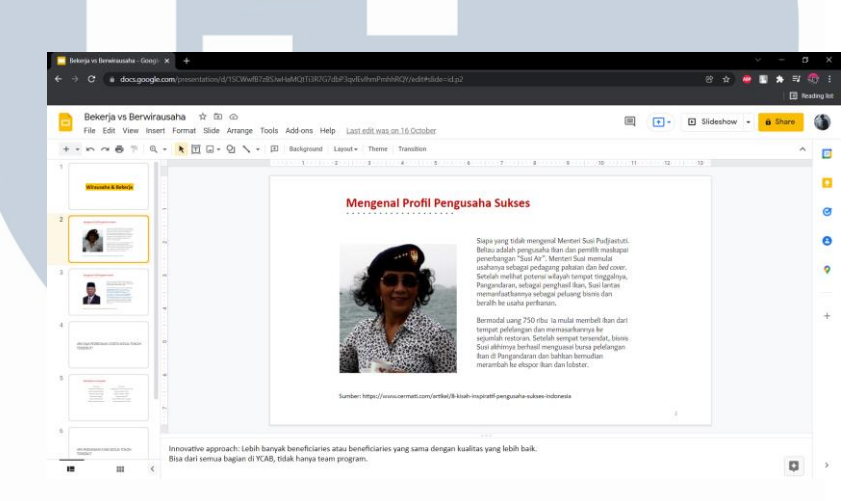

Gambar 3.1 Presentasi "Wirausaha vs Pekerja" (Sumber: Dokumentasi Pribadi)

Setelah itu, Penulis diberikan tugas oleh Nisa Ardini selaku supervisi kedua penulis untuk membuat sebuah video berbentuk *motion graphic* yang nantinya akan diperlihatkan kepada para CDP. Video tersebut berisi materi apa saja perbedaan dan persamaan antara wirausahawan dengan pekerja kantoran atau karyawan. Penulis juga diberikan presentasi *powerpoint* yang berisikan keseluruhan materi yang akan disampaikan.

b. Observasi

`

Selanjutnya, penulis mencari beberapa referensi *motion graphic* yang nantinya dapat membantu penulis dalam tahap produksi. Pada akhirnya penulis mendapatkan beberapa referensi yang berasal dari *channel*

youtube "Vox" sebagai referensi untuk membuat video *motion graphic* "Pekerja vs Wirausaha" ini.

`

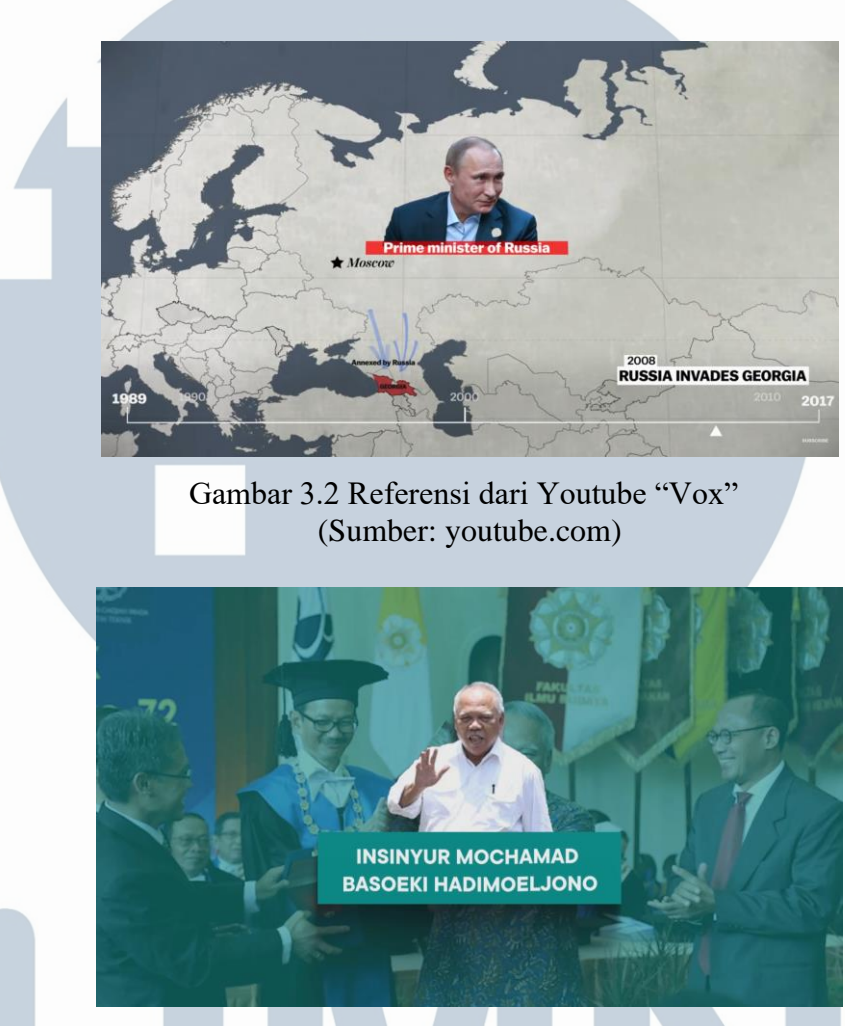

Gambar 3.3 Salah Satu *Scene* dalam Video "Wirausaha vs Pekerja" (Sumber: Dokumentasi Pribadi)

2. Produksi:

Dalam tahap produksi ini, pertama-tama penulis menulis *script* yang nantinya akan dijadikan *voice-over* dalam video pembelajaran ini. Lalu, penulis menentukan aset-aset apa saja yang ingin digunakan di dalam video pembelajaran ini, mulai dari aset grafis seperti logo, *typography*, vektor, foto,

serta latar musik. Nisa Ardini selaku supervisi penulis berperan dalam mengisi narasi suara dalam video ini, dengan tujuan agar penyampaian materi lebih jelas kepada CDP. Setelah merekam suara untuk narasi video, mengirimkan hasil rekaman kepada penulis melalui via Whatsapp yang setelahnya penulis edit kembali menggunakan Premiere Pro untuk membersihkan suara-suara yang tidak diinginkan.

`

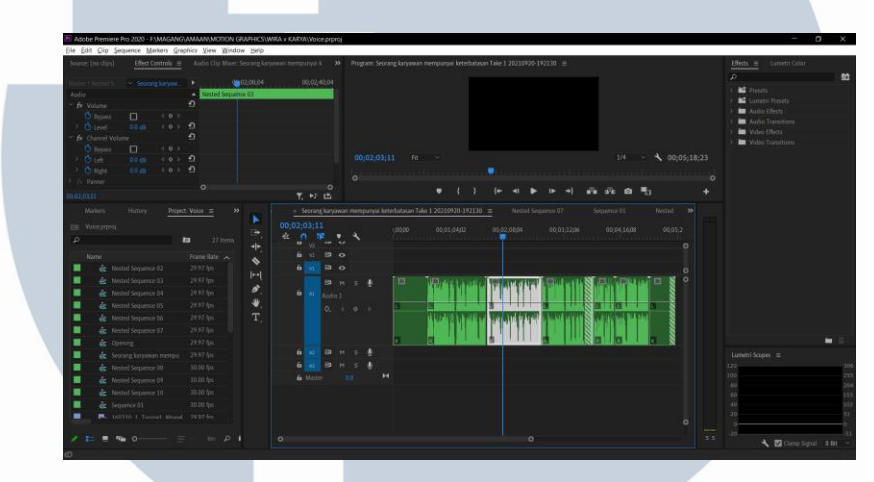

Gambar 3.4 Tahap Penggabungan Voice-Over di Premiere Pro (Sumber: Dokumentasi Pribadi)

Setelah selesai dalam tahap pengeditan suara, penulis memulai pembuatan *motion graphic* dengan menggunakan After Effect, dimana pada tahap ini penulis membuat aset-aset grafis yang sudah ada bergerak agar terlihat menarik pada saat disaksikan.

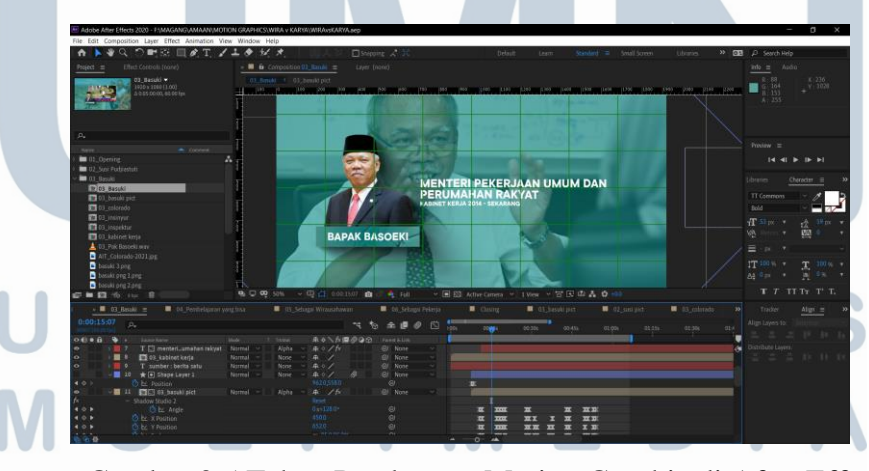

Gambar 3.5 Tahap Pembuatan Motion Graphic di After Effect (Sumber: Dokumentasi Pribadi)

3. Pascaproduksi:

`

Setelah tahap produksi selesai, dimana video "Pekerja vs Wirausaha" ini sudah dapat dilihat oleh CDP dan sudah tidak mendapatkan revisi kembali. Maka penulis mengunggah video tersebut ke halaman youtube dengan menggunakan akun Learning AMAAN, dengan opsi video tersebut diunggah secara *unlisted*  atau tidak terdaftar. Dengan tujuan agar orang - orang tertentu saja yang mempunyai akses ke dalam video tersebut agar bisa disaksikan, dalam hal ini ialah CDP atau *community development program.*

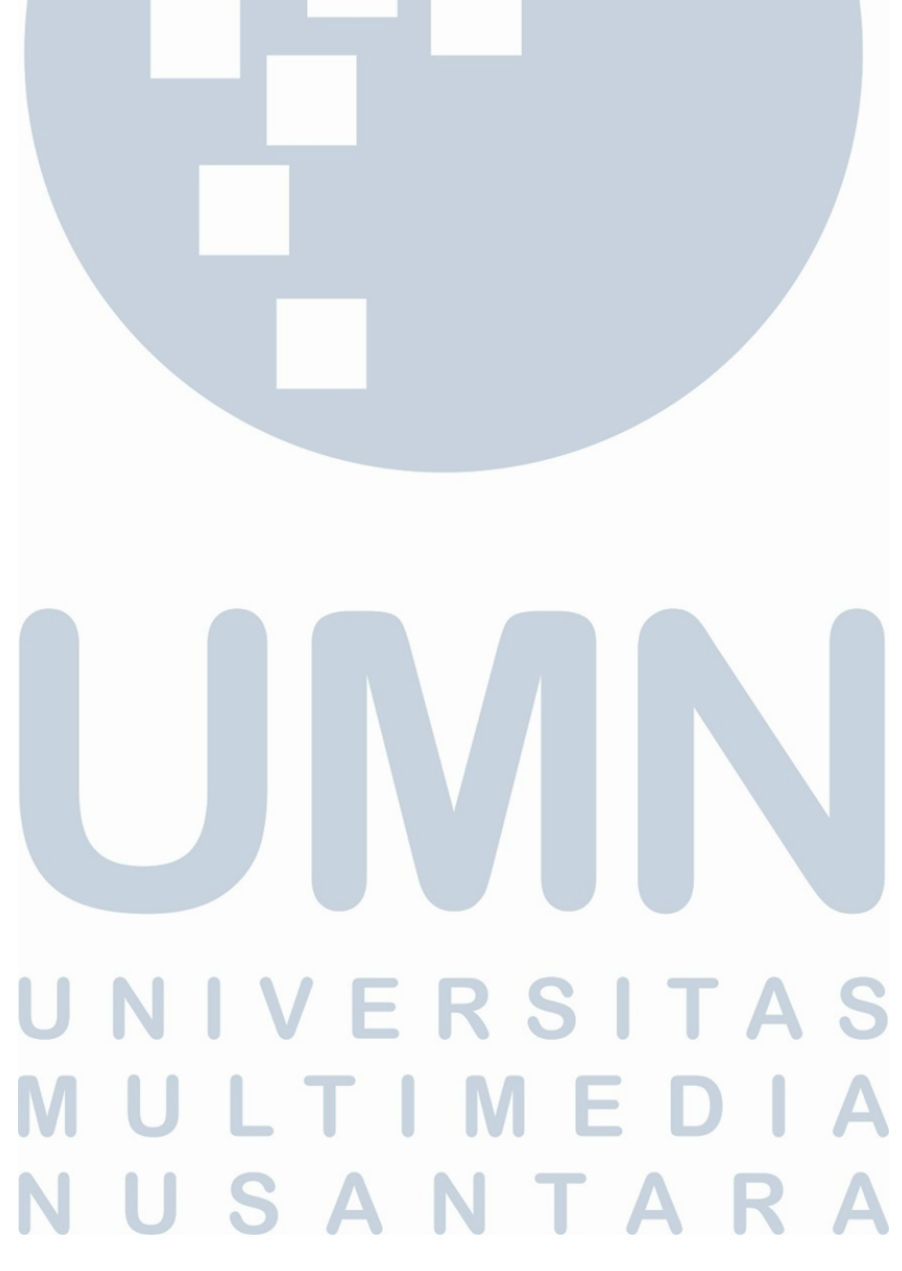